## **COMPUTER GRAPHICS 1: ePORTFOLIO ASSIGNMENT #1**

Cropping, Selecting, & Working with Layers

For this activity, you will work with a series of your own images to demonstrate a **BEFORE** and **AFTER** series of effects in Photoshop.

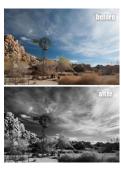

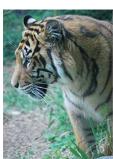

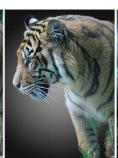

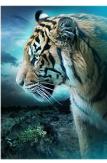

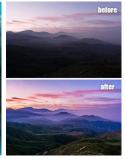

## **REOUIREMENTS:**

## PART 1

- 1. Find five (5) unique images that you wish to transform; they can either be photos you have taken or found online, which are <u>appropriate</u> for class use.
- 2. Paste those images in a Word or PowerPoint file, and label those five (5) images as **BEFORE**. Bring each image into Photoshop, and...
- 3. Check the Image Size dialog box to verify that each image is larger than 4" x 4" and has a resolution higher than 72 ppi.
- 4. Crop each image in a way that you think is aesthetically pleasing.
- 5. Demonstrate each of the following tools using at least one (1) tool per image:
  - Marquee Tool
  - Lasso Tool
  - Magic Wand Tool
  - Alpha Channels
  - Feathered Edge
- 6. Paste these images in your file as **AFTER**. Under each image, explain what you did to modify the image.

## PART 2

- 1. Find five (5) unique images that you wish to transform; they can either be photos you have taken or found online...or your **AFTER** images from earlier.
- 2. Paste those images into the same Word or PowerPoint file, and label those five (5) images as **BEFORE**.

Bring each image into Photoshop, and...

- 3. Demonstrate each of the following layer techniques using at least one (1) technique per image:
  - Duplicate
  - Flip/Rotate
  - Outer Glow
  - Drop Shadow
  - Laver Mask

\*Note: You may apply more than one layer technique per image, if you wish.

- 4. Paste these images in your file as **AFTER**. Under each image, explain which layer technique(s) you used.
- 5. PRINT, and TURN IN.